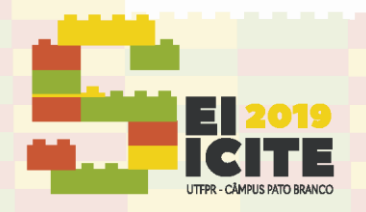

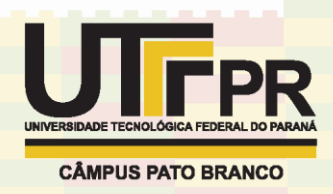

[https://eventos.utfpr.edu.br//sicite/sicite2019](https://eventos.utfpr.edu.br/sicite/sicite2019)

# **Desenvolvimento de um kit didático para o controle em malha fechada de um motor CC com Arduino/Matlab**

# **Development of a loop control teaching kit in a DC motor with Arduino/Matlab**

#### **RESUMO**

**Walisson Felipe do Carmo** walissonffelipedocarmo@gmail.com Universidade Tecnológica Federal do Paraná, UTFPR, Cornélio Procópio, Paraná, Brasil. **Luiz Francisco Sanches Buzachero**

[luizf@utfpr.edu.br](mailto:lizandrafelix.enfermagem@gmail.com) Universidade Tecnológica Federal do Paraná, UTFPR, Cornélio Procópio, Paraná, Brasil.

#### **Recebido:** 19 ago. 2019.

**Aprovado:** 01 out. 2019. **Direito autoral:** Este trabalho está

licenciado sob os termos da Licença Creative Commons-Atribuição 4.0 Internacional.

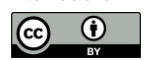

O objetivo deste trabalho é elaborar um kit didático de controle de um motor de corrente continua de baixo custo. O desenvolvimento se iniciou com a pesquisa sobre o funcionamento dos componentes necessários ao projeto: o arduino, ponte H, motor DC e o regulador de tensão. Em seguida dando sequencia ao projeto algumas alterações foram feitas na biblioteca ArduinoIO do Matlab/Simulink para que se obtivesse no bloco do Simulink correspondente ao encoder a velocidade do motor em rotações por segundo com o mínimo de ruído possível de se conseguir. Assim, montado o kit deu-se sequencia aos testes com um controlador PI, e da analise dos resultados concluísse que o projeto foi bem sucedido proporcionando assim uma ferramenta prática a somar na aprendizagem dos conteúdos nas disciplinas de controle.

#### **PALAVRAS-CHAVE:** Kit didático. Controlador. Motor DC.

#### **ABSTRACT**

**THE OBJECTIVE OF THIS WORK IS TO ELABORATE A DIDACTIC CONTROL KIT OF A LOW COST DIRECT CURRENT MOTOR. THE DEVELOPMENT OF THE PROJECT BEGAN WITH RESEARCH INTO THE OPERATION OF THE COMPONENTS REQUIRED FOR THE PROJECT: THE ARDUINO, H BRIDGE, DC MOTOR AND VOLTAGE REGULATOR. FOLLOWING THE PROJECT, SOME CHANGES WERE MADE TO THE MATLAB / SIMULINK ARDUINOIO LIBRARY TO GET ON THE SIMULINK BLOCK CORRESPONDING TO THE ENGINE SPEED IN REVOLUTIONS PER SECOND WITH MINIMAL NOISE AS POSSIBLE. THUS, THE KIT WAS ASSEMBLED AND THE TESTS WERE CARRIED OUT WITH A PI CONTROLLER, AND FROM THE ANALYSIS OF THE RESULTS IT WAS CONCLUDED THAT THE PROJECT WAS SUCCESSFUL PROVIDING A PRACTICAL TOOL TO ADD TO THE LEARNING OF CONTROL CONTENTS.**

**KEYWORDS:** Didactic kit. Controller. DC Motor.

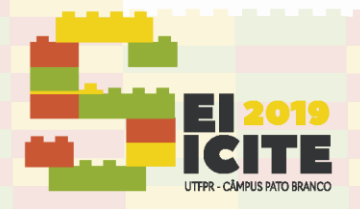

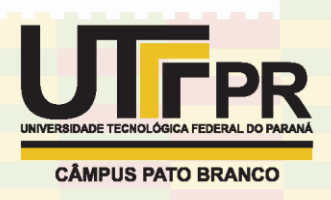

## **INTRODUÇÃO**

A ideia de elaboração de um kit de controle de um motor CC surgiu como uma forma de aumentar o interesse pelos alunos universitários às aulas de controle, de maneira que os conteúdos ministrados na disciplina ganhassem prática de maneira versátil, fisicamente visível e com baixo custo. Desta forma o kit desenvolvido possibilita o estudo de técnicas de controle através do software Simulink/Matlab, a uma planta de segunda ordem com simplicidade e facilidade graças à estrutura de blocos deste mesmo software.

## **MATERIAIS E MÉTODOS**

### **1. ESTUDO BIBLIOGRÁFICO.**

Para a execução deste projeto foram necessários os estudos dos seguintes temas: linguagem de programação C, eletrônica, modelagem de motores CC, representação em diagrama de blocos, transformada de Laplace, controladores PID.

## **2. ELABORAÇÃO DO PROJETO.**

Do estudo dos materiais necessários a execução do projeto, optou-se por utilizar um arduino como interface entre o motor e o computador, uma ponte H para o controle de velocidade do motor, o software Simulink/Matlab devido a disponibilidade da biblioteca ArduinoIO para o Matlab e a simplicidade de montar projetos em sistema de blocos no mesmo. A montagem do kit foi realizada de acordo com a figura 1.

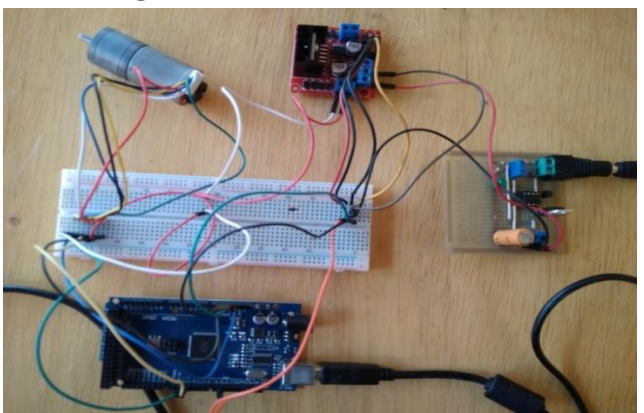

Figura 1: Kit de Controle do Motor CC

Fonte: Autoria Própria.

A placa de circuito impresso na imagem é um regulador ajustável desenvolvido conforme as instruções dadas em (COMO, 200-?). Esta placa tem a função de diminuir a tensão de 12v de uma fonte de notebook para 8v desconsiderando a queda de tensão na ponte H, assim no motor se tem tensão nominal quando a velocidade esta 100%.

A Comunicação: A comunicação entre o arduino e o computador foi realizada através da biblioteca ArduinoIO disponibilizada pela Mathworks, pois todas as configurações da comunicação USB e blocos no Simulink já estão prontas, bastando apenas instala-la. Esta biblioteca disponibiliza vários recursos como: escrita e leitura digital, pwm, leitura analógica, encoders e servo motores.

Através de testes de controle da velocidade com o bloco encoder da ArduinoIO foi constatado, que por mais que o Matlab tenha um sistema de tempo real, outras janelas e

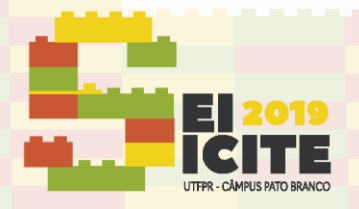

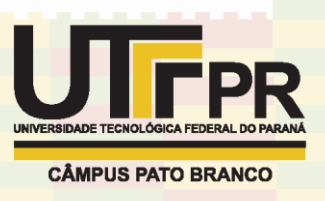

rotinas do sistema operacional influenciavam na obtenção da velocidade do motor pela derivada da posição advinda do bloco encoder assumindo ruídos e variações bruscas. Assim foram feitas algumas modificações no encoder0 neste bloco da biblioteca, basicamente mudando a entrega dos dados de posição para velocidade, sendo esta calculada no arduino.

#### **RESULTADOS E DISCUSSÕES**

Para o teste do kit foi elaborado um controlador PI para verificação de desempenho. O controlador está representado na figura 2, e o sistema planta controlador na figura 3.

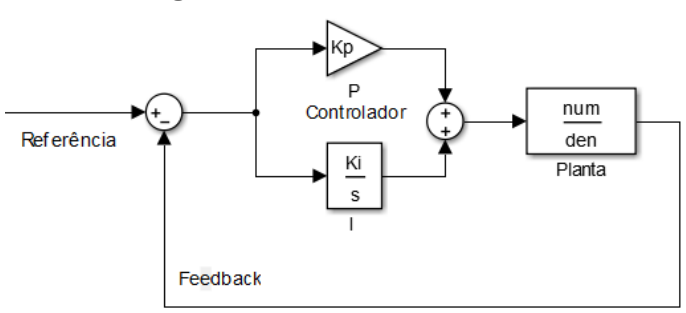

Figura 2: Controlador PI no Simulink.

Fonte: Autoria Própria

A função de transferência do controlador é a soma das parcelas proporcional e integral do diagrama da figura 2.

$$
Gc = Kp + \frac{Kp}{S*Ti} = Kp + \frac{Ki}{S}
$$
\n(1)

Sendo:

– Ganho proporcional;

– Ganho interal;

Ti - Tempo integral.

Com o conhecimento da função de transferência da planta de controle os parâmetros do controlador podem ser sintonizados para o atendimento de critérios de projeto como sobressinal, robustez, estabilidade, velocidade de resposta e tempo de acomodação. Para o projeto a função de transferência do motor pode ser estimada como feito por (COSTA, 201-?) baseando-se no modelo físico do motor, e os parâmetros encontrados pelo aplicativo ident do Matlab com base em iterações. Assim tem-se o modelo da função de transferência (2):

$$
\frac{\Omega(S)}{Vi(S)} = \frac{1,0906}{(5,7613 * 10^{-14})S^2 + (7,2859 * 10^{-04})S + 1}
$$
(2)

Onde

 $\Omega(s)$  – Velocidade do motor em rot/s;

Vi(s) \_ Tensão do motor.

Porém devido à temperatura e a própria rotação do motor a estimação da planta é alterada comprometendo a identificação dos parâmetros do PI e seu desempenho. Como

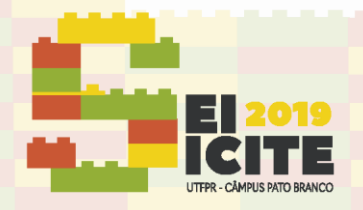

arduino em cada instante de amostragem.

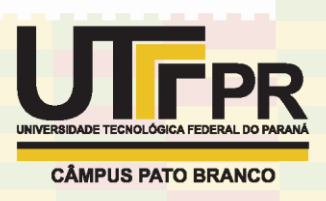

alternativa pode-se utilizar de outras técnicas de sintonia que não envolva o conhecimento da planta do kit, dentre as técnicas disponíveis optou-se pela manual.

A estrutura do controlador no matlab ficou de acordo com a figura 3.

Figura 3: Estrutura do controlador no matlab. Ardulno1  $\overline{r}$  $\ast$  $P|(s)$ alog Wik Pin 9 Repeatho **Saturation Saturation** PID Controller Arduino Ana b q W rite Sequence Ardu I no 1 Encoder Read (#0) rot/s Fonte: Autoria Própria

O bloco Repeathg Sequence diz a referência de velocidade em rotações por segundo; o Saturation 1 limita o sinal de referência de 0 a 125 rot/s o máximo que o motor suporta; o bloco Saturation limita o sinal de controle de 0 a 255 o duty cicle do pwm, onde 255 representa 100% do sinal em nível alto. O bloco Analog Write recebe o valor do pwm e transfere para o arduino, já o bloco Encoder Read (#0) recebe o valor da velocidade do

A resposta do motor frente à velocidade de referência é mostrada nas figuras 4 e 5.

Figura 4: Plotagem da Velocidade do Motor Controlada Referencia Variável.

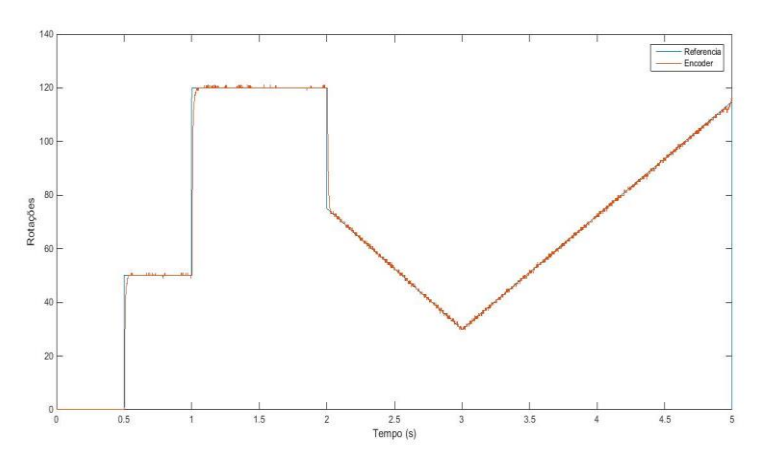

Fonte Autoria Própria.

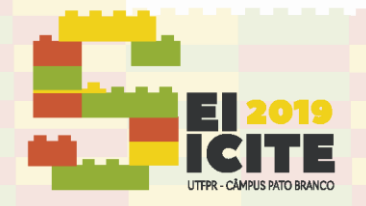

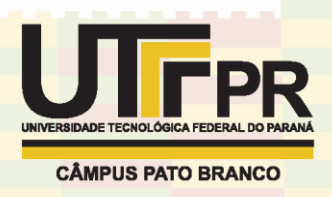

Figura 5: Plotagem da Velocidade do Motor Controlada Referência Quadrada.

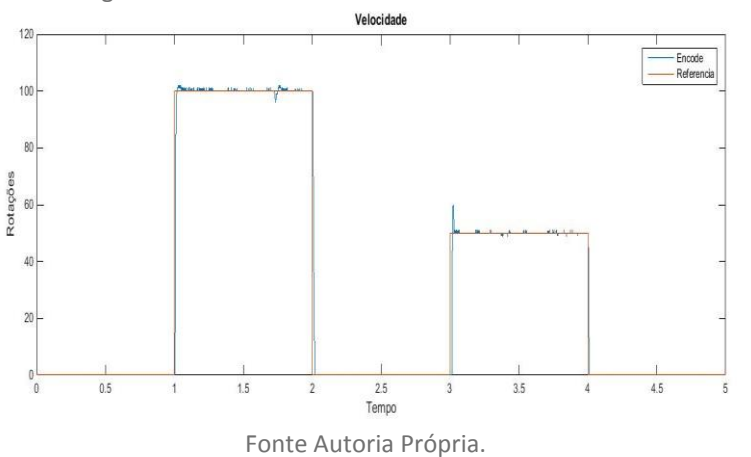

Em azul tem-se a velocidade do motor medida pelo encoder e em vermelho a referencia.

O resultado do controle foi satisfatório ficando com poucas distorções por ruídos, como se nota nas figuras 4 e 5. O overshoot na figura 5 no tempo 3s corresponde a um esforço de controle para o motor vencer o atrito e a inercia com pouco espaço para esse esforço se dissipar até a referência, ao contrario do tempo 3s onde a referencia está à 100 rot/s suficiente para que o overshoot ficasse quase imperceptível.

## **CONCLUSÃO**

Diante dos resultados obtidos concluísse que o projeto foi um sucesso proporcionando assim uma ferramenta prática a somar na aprendizagem dos conteúdos nas disciplinas de controle, dentre os temas que como sugestão poriam ser trabalhados tem-se métodos de projetos de controladores como Root Locus, Ziegler-Nichols; estudo de plantas de segunda ordem, entre outros.

#### **AGRADECIMENTOS**

Agradeço ao professor Luiz Francisco Buzachero pela confiança em ter-me como orientando pela paciência e disposição de ensinar. A UTFPR pela oportunidade de uma boa formação, assim tornando possível а realização do presente trabalho.

## **REFERÊNCIAS**

COMO FUNCIONA um regulador de tensão 7805 | Eletrônica para Iniciantes #82. Produção de Wr Kits. S.i: [200-?]. (14.14 min.), P&B. Disponível em: https://www.youtube.com/watch?v=R2QySujt5Bc. Acesso em: 10 nov. 2018.

CONTROLE de motor com encoder | Curso de Arduino #123. Produção de Wr Kits. S.i: 2017. (11.27 min.), P&B. Disponível em: https://www.youtube.com/watch?v=ttFVkrmyxdc&t=457s. Acesso em: 24 jul. 2019.

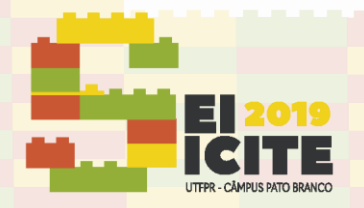

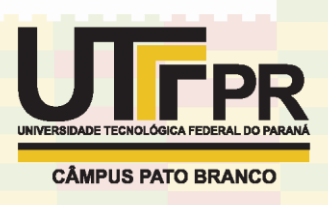

CONTROLLING DC Motors with the L298N H Bridge and Arduino. Produção de DroneBot Workshop S.i: 2017. (36.40 min.), P&B. Disponível em: https://www.youtube.com/watch?v=dyjo\_ggEtVU. Acesso em: 10 nov. 2018.

COSTA, Cesar. **Modelo Matemático de Motores de Corrente Contínua.**[200- ?].Disponível em:

http://professorcesarcosta.com.br/upload/imagens\_upload/Modelagem%20de% 20um%20motor%20de%20corrente%20continua.pdf. Acesso em: 24 jul. 2019.

DCGEARED Motor Direction and Speed Control using L298N and Incremental Rotary Encoder. Produção de Lais Tech. S.i: 2018. (7.49 min.), P&B. Disponível em: https://www.youtube.com/watch?v=\_gESprWbzeU&t=11s. Acesso em: 10 nov. 2018.

SLIDEPLAYER**. Estudo e sintonia de controladores industriais.** Disponível em: https://slideplayer.com.br/slide/67593/. Acesso em: 25 jul. 2019.

MOTOR DC com Encoder de Quadratura e Caixa de Redução. Produção de Fellipe Catrak. S.i: 2017. (2.10 min.), P&B. Disponível em: https://www.youtube.com/watch?v=iClr3xzy4L8. Acesso em: 24 jul. 2019.

QUEIROZ, Tiago de França. **Tutorial: Executando funções em intervalos de tempo fixos (timers) com Arduino.** 2012. Disponível em: http://labdegaragem.com/profiles/blogs/tutorial-executando-fun-es-emintervalos-de-tempo-fixos-timers. Acesso em: 24 jul. 2019.

REIS, Fabio dos. **Como funciona uma Ponte H – Controle direcional de motores DC.** 2017. Disponível em:

http://www.bosontreinamentos.com.br/eletronica/curso-de-eletronica/comofunciona-uma-ponte-h-controle-direcional-de-motores-dc/. Acesso em: 24 jul. 2019.